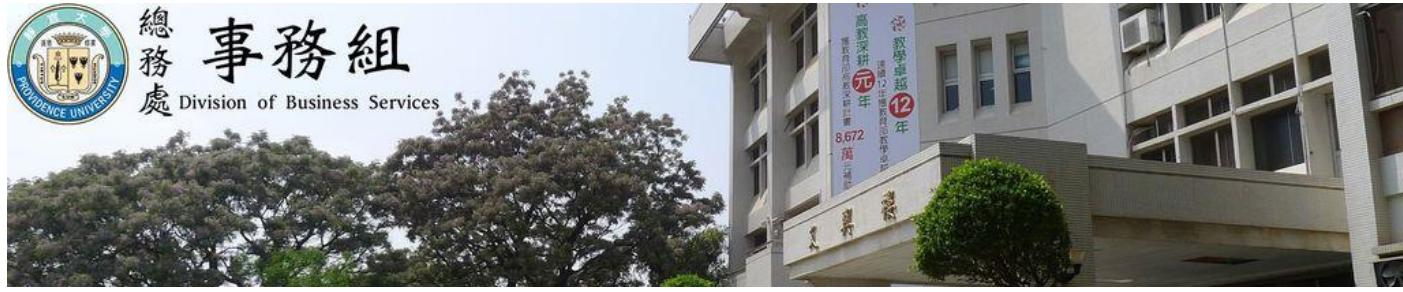

## **112** 學年度第二學期學生汽車通行證申請通告

一、作業說明:

(一)作業時間以公告上班日之上班時間為限,休息日、例假日及國定假日等皆無法受理。

(二)申請車輛種類限一般汽車,250c.c.以上大型重型機車(黃牌、紅牌),不可申請學生汽車 通行證,但可另申請機車收費停車棚通行證。

(三)本次可申請數量共 **70** 張,每張通行證費用 **1,000** 元整,詳細時程如下:

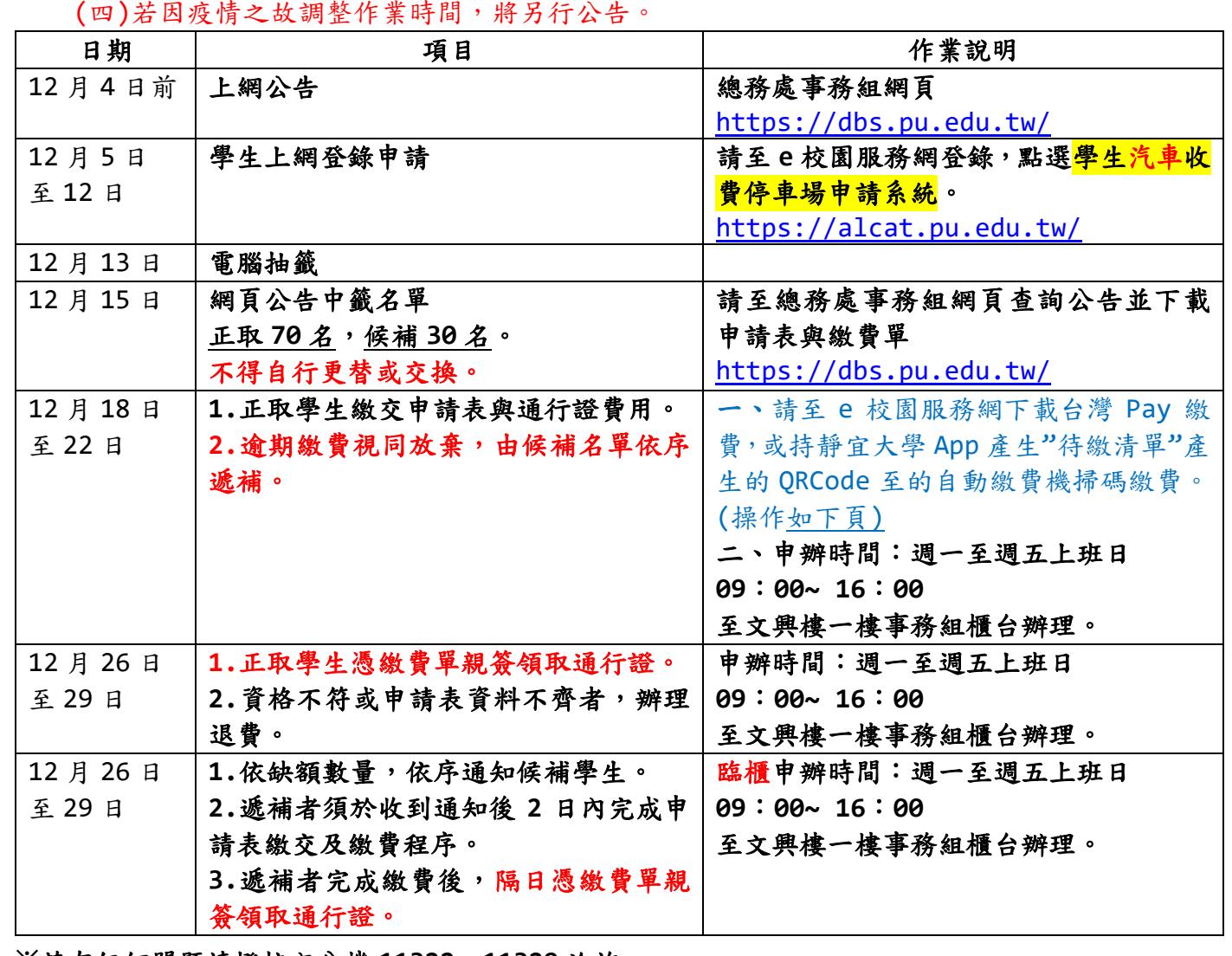

**※**若有任何問題請撥校內分機 **11322**、**11329** 洽詢

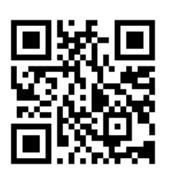

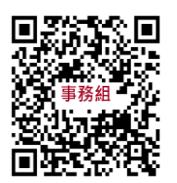

**e** 校園服務網總務處事務組網頁

自動繳費機通行證繳費步驟

用手機登錄靜宜 App 進入 MyPU,點選學生專區

往左滑點代繳清單

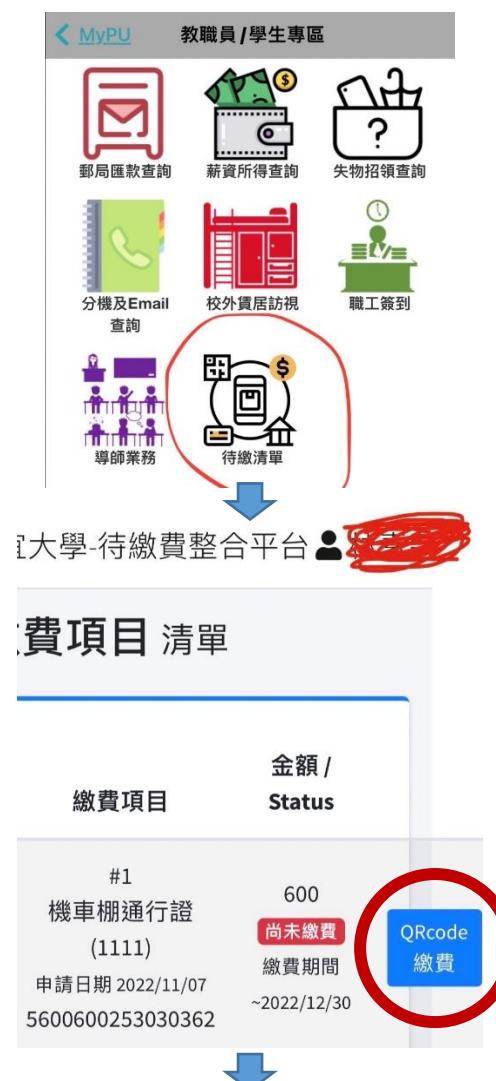

## 點選 QR Code 掃描下方機器繳費

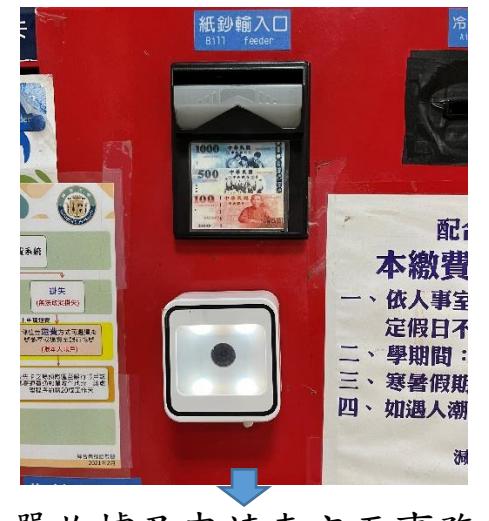

將繳費單收據及申請表交至事務組辦理